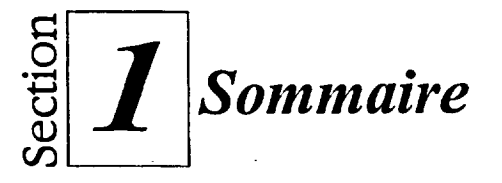

# **Pour lancer Quattro Pro :**

111311

 $\sim$ 

 $\sim$ 

**اس ( ا**ست≈ MIMA

 $\frac{1}{2}$ 

- I. Dans le menu Démarrer, choisissez Corel WordPerfect Suite 8.
- 2. Dans le sous-menu Corel WordPerfect Suite 8, choisissez Corel Quattro Pro.

### **Pour sélectionner une cellule :**

- **1.** Cliquez sur la cellule. ou
- 1. Amenez le sélecteur sur la cellule au moyen des touches fléchées.

#### **Pour sélectionner un bloc de cellules :**

Au moyen de la souris

**1.** Faites glisser le pointeur de la souris sur les cellules voulues.

Au moyen du clavier

- 1. Sélectionnez la première cellule du bloc.
- 2. Appuyez sur **MAJ** et sur une touche fléchée de façon à mettre le bloc en évidence. ou
- 2. Appuyez sur MAJ et, tout en tenant la touche enfoncée, cliquez sur la dernière cellule du bloc.
- 3. Relâchez la touche MAL

# **Pour connaître la fonction d'un bouton de la barre d'outils :**

- 1. Amenez le pointeur de la souris sur le bouton ou l'outil voulu.
- 2. Lisez la défmition qui s'affiche.

# **Pour lancer une commande à partir de la barre d'outils :**

- 1. Au besoin, sélectionnez une cellule ou un bloc de cellules.
- 2. Cliquez sur le bouton ou l'outil de la barre d'outils.

#### **Pour utiliser un menu rapide :**

- 1. Amenez le pointeur de la souris sur l'objet considéré.
- 2. Cliquez avec le bouton droit de la souris.
- 3. Dans le menu rapide, choisissez la commande voulue.

# **Pour connaître la fonction des éléments de la barre de propriétés :**

- 1. Amenez le pointeur de la souris sur l'élément voulu.
- 2. Lisez la définition qui s'affiche.

# **Pour changer les propriétés au moyen de la barre de propriétés :**

- 1. Au besoin, sélectionnez une cellule ou un bloc de cellules.
- 2. Cliquez sur l'élément voulu de la barre de propriétés.
- 3. Dans la liste qui s'affiche, choisissez l'option voulue.

# **Pour appeler et utiliser l'inspecteur d'objet :**

- **1. Amenez** le pointeur de la souris sur l'objet considérer.
- 2. Cliquez avec le bouton droit de la souris.
- 3. Si un menu rapide s'affiche, choisissez la commande Propriétés voulue.
- 4. Dans l'inspecteur d'objet, sélectionnez l'onglet correspondant à la propriété à modifier.
- 5. Sélectionnez les paramètres voulus.
- 6. Cliquez sur OK.